## **Récupérer la clé produit Microsoft Windows**

Un petit script permet de récupérer les informations concernant votre licence.

Copier ce code dans un fichier **viewpk.wsf**. L'extension du fichier est importante.

## [viewpk.wsf](https://www.abonnel.fr/_export/code/informatique/se/ms-windows/les_clefs_de_produits_microsoft?codeblock=0)

```
<job>
<runtime>
<description author="jcb">
---------------------------------------------------------------------
Ce script en ligne de commande détermine, à partir des clefs
"...\...\DigitalProductID", la valeur de la "ProductKey"
(clef de produit) sous la forme 5x5 :
         xxxxx-xxxxx-xxxxx-xxxxx-xxxxx
Chaque caractère fait partie de l'ensemble BCDFGHJKMPQRTVWXY2346789
Par défaut il examine le "DigitalProductID" de Windows, mais il est
capable de trouver et analyser ces clefs pour tous les produits
Microsoft.
(Office, FrontPage, Visio, ...)
Ce script affiche aussi la "RAWkey" correspondante (valeur binaire,
exprimée en hexadécimal, en notations "little endian" et "big endian")
Inversement, il sait aussi convertir une RAWKey en ProductKey.
Enfin il sert à calculer (partiellement) le ProductID à partir
de la ProductKey ou de la RAWkey.
JCB © 2005
---------------------------------------------------------------------
</description>
<named name = "c"
     helpstring = "Nom NetBIOS d'ordinateur
     Si ce paramètre est absent, on retient l'ordinateur local"
     type = "string"
     many="false"
     required = "false" />
<named
    name = "e" helpstring = "Commutateur indiquant le type de l'entrée :
    R : clef de la branche HKLM de la base de registres (software\...)
          (valeur par défaut)
     T : Recherche de toutes les clefs 'DigitalProductID'
     P : ProductKey
     HL : chaine hexadécimale de ProductKey (RAW key)
          en notation Little Endian (octets de poids faibles en 1ers)
     HB : chaine hexadécimale de ProductKey (RAW key)
          en notation Big Endian (octets de poids forts en 1ers)"
     type = "string"
```
Last<br>update: update: 2020/04/17 informatique:se:ms-windows:les\_clefs\_de\_produits\_microsoft https://www.abonnel.fr/informatique/se/ms-windows/les\_clefs\_de\_produits\_microsoft 20:06

```
 required = "false" />
\lequnnamed name = "v"
     helpstring = "Suivant la valeur du commutateur précédent
     - clef de la branche HKLM
       NB: ne pas indiquer ni le préfixe (HKLM)
                           ni le nom de l'entrée (DigitalProductID)
       (à encadrer par des guillemets si le nom contient des espaces)
       Si ce paramètre est absent, on retient la clef :
       \SOFTWARE\Microsoft\Windows NT\CurrentVersion
     - ProductKey sous la forme xxxxx-xxxxx-xxxxx-xxxxx-xxxxx
     - chaine hexadécimale (RAW Key)"
     type = "string"
     many="false"
     required = "false" />
<example>
Exemples :
- viewpk
    affiche la ProductKey de Windows
 viewpk /e:T /c:GRANDBASSAM
    affiche les ProductKey de tous les produits Microsoft
    installés sur l'ordinateur "GRANDBASSAM"
 viewpk /c:SASSANDRA /e:R
"SOFTWARE\Microsoft\Office\11.0\Registration\{9017040C-6000-11D3-8CFE-0
150048383C9}"
    affiche la ProductKey de FrontPage 2003 sur l'ordinateur "SASSANDRA"
  viewpk /e:HL 8063EFA7DE99C873A76B9F97FCD303
    affiche la ProductKey à partir de cette chaine Little Endian
 viewpk /e:P FCKGW-RHQQ2-YXRKT-8TG6W-2B7Q8
    affiche la RAWKey à partir de cette ProductKey
Dans tous les cas, il est affiché :
    - la RAWKey en notation Little Endian
    - la RAWKey en notation Big Endian
    - les 2 nombres centraux du productID
      (algorithme valable seulement pour Windows)
---------------------------------------------------------------------
</example>
</runtime><script language="VBScript">
const HKEY LOCAL MACHINE = 6H80000002CharSet24 =array("B","C","D","F","G","H","J","K","M","P","Q","R","T","V","W","X","
Y","2","3","4","6","7","8","9")
```
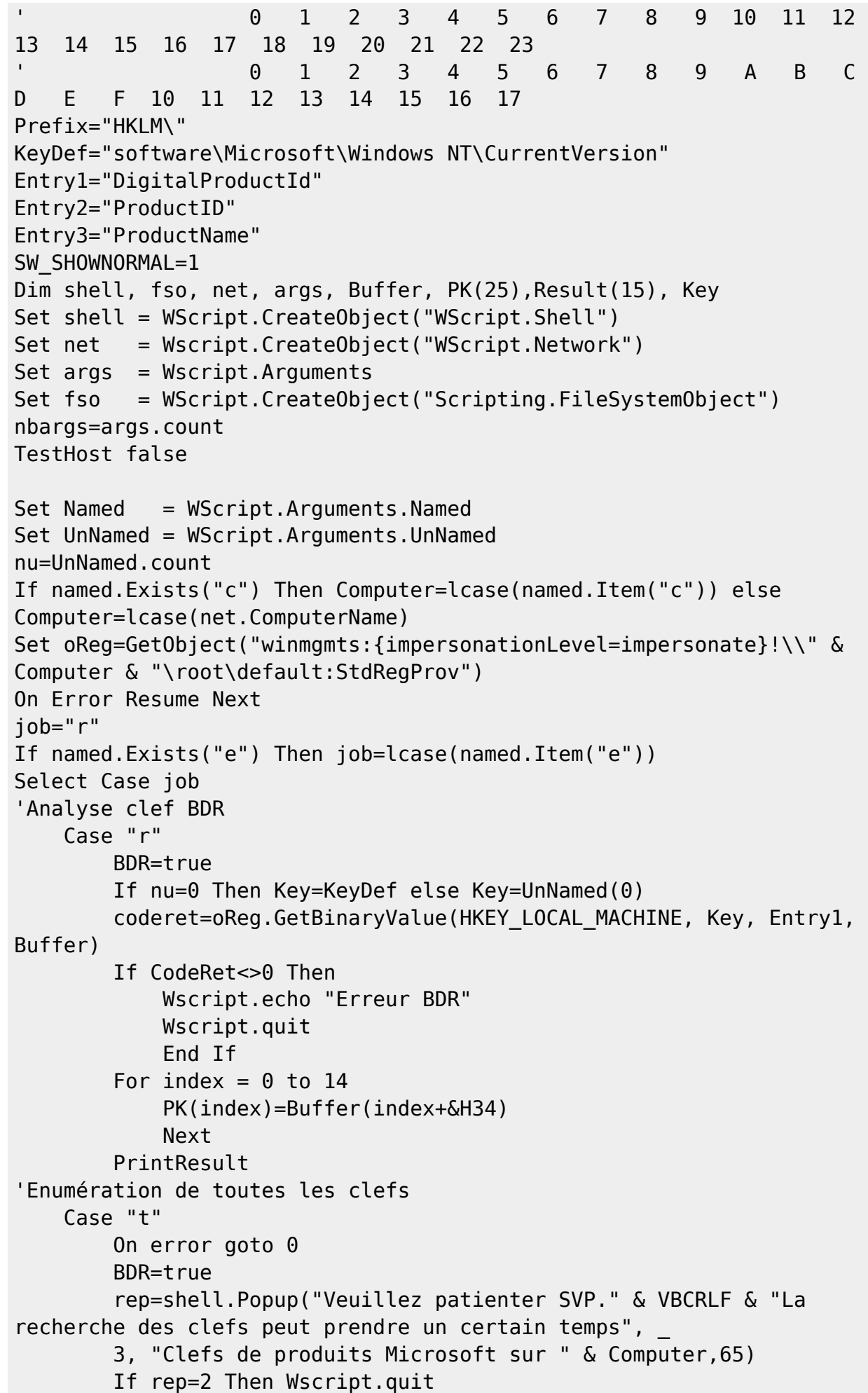

```
 ExploreKey("Software\Microsoft")
'Analyse de RAWKey ou ProductKey
    Case "hl","hb","p"
         BDR=false
         If nu=0 Then
             WScript.Arguments.ShowUsage
             WScript.Quit
             end if
         Key=UnNamed(0)
         Select Case job
'Little Endian
             Case "hl"
                i1=0 i2=14
                s=1'Big Endian
             Case "hb"
                 i1=14
                i = 2s=-1 Case "p"
             End Select
         If job<>"p" Then
'RAWKey
            i=0For index = il To i2 Step s
                 Sbyte="&H" & Mid(Key,index*2+1,2)
                 PK(j)=CInt(Sbyte)
                j=j+1 Next
             PrintResult
         Else
'ProductKey
            i=0For index = 1 To len(Key)
' conversion des caractères en base24
                 v=valueB24(Mid(Key,index,1))
                 If v>=0 Then
                     PK(i)=vj=i+1 End If
                 Next
            If i \leq 25 Then
                 WScript.Arguments.ShowUsage
                 WScript.Quit
                 End If
' conversion en binaire
            For i = 0 To 14
                Result(i)=0
```

```
 Next
              NumDigits=24
              ResLen=15
             For i= 0 To 24
                  Aux=PK(i)
                 m=0do a contra a constructivo da Do
                      Aux=Result(m)*NumDigits + Aux
                      Result(m)= Aux AND 255
                     m=m+1 Aux=int(Aux/256)
                      Loop Until m >= ResLen
                  Next
             For i = 0 To 14
                 PK(i)=Result(i) Next
              PrintResult
              End If
     Case else
          WScript.Arguments.ShowUsage
          WScript.Quit
     End Select
Wscript.quit
'--------------------------------------------------------------------
'Exploration récursive de la BDR
'recherche des entrées "DigitalProductId"
Sub ExploreKey(CurKey)
coderet=oReg.GetBinaryValue(HKEY_LOCAL_MACHINE,CurKey,Entry1,Buffer)
If CodeRet=0 Then
'Entrée trouvée. Extraction RAWKey
    For index = 0 to 14
         PK(index)=Buffer(index+&H34)
         Next
     Key=CurKey
     PrintResult
     Exit Sub
     end if
Dim arrSubKeys
'Enumération des sous-clefs
coderet=oReg.EnumKey(HKEY_LOCAL_MACHINE,CurKey,arrSubKeys)
If codeRet=0 Then
     If IsArray(arrSubKeys) Then
         For Each subkey In arrSubKeys
              ExploreKey(CurKey & "\" & subkey)
              Next
         End If
     end if
End Sub
'--------------------------------------------------------------------
Sub PrintResult
```
Last<br>update: update: 2020/04/17 informatique:se:ms-windows:les\_clefs\_de\_produits\_microsoft https://www.abonnel.fr/informatique/se/ms-windows/les\_clefs\_de\_produits\_microsoft 20:06

```
RAWKeyBE=""
RAWKeyLE=""
'Affichage des RAWkeys en Little Endian et en Big Endian
For index = 0 to 14
     RAWKeyBE=hexa(PK(index)) & RAWKeyBE
    RAWKeyLE=RAWKeyLE & hexa(PK(index))
     Next
S=""
'Calcul du ProductID (algorithme valable seulement pour Windows)
For index = 0 To 3
     CurByte=PK(Index)
     If index = 3 Then CurByte=CurByte and &H7F
     S=Hexa(CurByte) & S
     next
PID=int(("&H" &S) /2)
SPID=CStr(PID)
While len(SPID)<9
     SPID="0" & SPID
     Wend
SPID1=left(SPID,3)
SPID2=mid(SPID,4)
siama=0For i = 1 To len(SPID2)
    sigma=sigma+Asc(mid(SPID2,i,1))-48
     Next
m=7-sigma mod 7
SPID=SPID1 & "-" & SPID2 & m
'Conversion RAWKey en ProductKey
S=" "For i = 24 To 0 Step -1r = 0For j = 14 To 0 Step -1r = r * 256 Xor PK(i)
        PK(j) = Int(r/24)r = r Mod 24
         Next
     S=CharSet24(r) & S
    If i Mod 5 = 0 And i \le 0 Then S="-" & S
     Next
msg=VBCRLF
If BDR Then msg=msg & "HKLM\" & Key & "\" & Entry1
msg = msg & VBCREF & "ProductKey = " & Smsg = msg & VBCRLF & WRAWKey Big Endian = " & RAWKeyBEmsg=msg & VBCRLF & "RAWKey Little Endian = " & RAWKeyLE
' Calcul du ProductID (central)
' NB : valable seulement pour Windows, l'algorithme semblant
' être différent pour les autres produits
msg = msg & VBCREF & "ProductID calculate = " & "xxxxx-" & SPID & " -xxxxx"
```

```
If BDR Then
     coderet=oReg.GetStringValue(HKEY_LOCAL_MACHINE, Key, Entry2, SPID)
    If Coderet=0 Then msg=msg & VBCRLF & "ProductID BDR = " &
SPID
     coderet=oReg.GetStringValue(HKEY_LOCAL_MACHINE, Key, Entry3, SPID)
    If Coderet=0 Then msg=msg & VBCRLF & "ProductName = " &
SPTD
     End If
Wscript.echo msg
End Sub
'--------------------------------------------------------------------
'Affichage hexadécimal d'un octet avec 0 non significatif éventuel
Function hexa(n)
ch=hex(n)If len(ch)<2 then ch="0" & ch
hexa=ch
End Function
'--------------------------------------------------------------------
Function valueB24(c)
valueB24=-1
c=ucase(c)
For i = 0 To 23
     If c=CharSet24(i) Then
         valueB24=i
         exit for
         End If
     Next
End Function
'--------------------------------------------------------------------
'Sous-programme de test du moteur
'Vu les sorties générées, c'est CSCRIPT (et non pas WSCRIPT)
'qui doit être utilisé de préférence
Sub TestHost(force)
dim rep
strappli=lcase(Wscript.ScriptFullName)
strFullName =lcase(WScript.FullName)
i=InStr(1,strFullName,".exe",1)
j=InStrRev(strFullName,"\",i,1)
strCommand=Mid(strFullName, j+1, i-j-1)
if strCommand<>"cscript" then
     If force then
         Init="Ce script doit être lancé avec CSCRIPT"
     Else
         Init="Il est préférable de lancer ce script avec CSCRIPT"
         End If
     rep=MsgBox(Init & VBCRLF & _
     "Cela peut être rendu permanent avec la commande" & VBCRLF & _
     "cscript //H:CScript //S /Nologo" & VBCRLF & _
     "Voulez-vous que ce soit fait automatiquement?", _
     vbYesNo + vbQuestion,strappli)
     if rep=vbYes then
```

```
 nomcmd="setscript.bat"
         Set ficcmd = fso.CreateTextFile(nomcmd)
         ficcmd.writeline "@echo off"
         ficcmd.writeline "cscript //H:CScript //S /Nologo"
         ficcmd.writeline "pause"
         params=""
        For i = 0 To nbargs-1
             params=params & " " & args(i)
             next
         ficcmd.writeline chr(34) & strappli & chr(34) & params
         ficcmd.writeline "pause"
         ficcmd.close
        shell.Run nomcmd, SW SHOWNORMAL, true
         force=true
         end if
     If force then WScript.Quit
     end if
end sub
'--------------------------------------------------------------------
</script>
\langlejob>
```
Dans une fenêtre DOS, positionnez vous dans le dossier où le fichier **viewpk.wsf**, puis exécutez la commande :

## cscript viewpk.wsf

Le résultat devrait de la forme suivante :

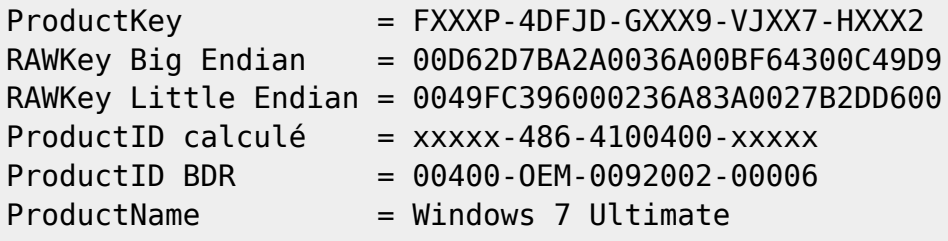

## **+ d'infos**

<http://jc.bellamy.free.fr/fr/systeme.html#clefsproduitsMS>

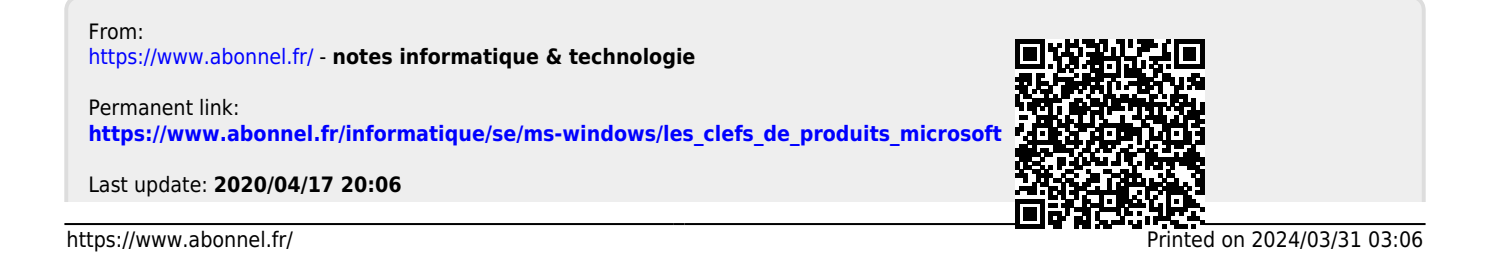

notes informatique & technologie - https://www.abonnel.fr/